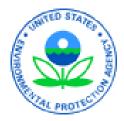

# **Combined Air Emissions Reporting System** (CAERS) Welcome to CAERS for Maine Preparers and Certifiers 10/27/2022

# **Goal of Training**

Provide new CAERS users with an understanding of:

- What is CAERS?
- User Roles
- System Requirements
- TRI-bound HAPS Data
- Timing of Submissions
- Registration Process
- Highlights of CAERS Features Live Demo
- Help and Resources

A copy of this power point presentation will be available for distribution after the training.

## Disclaimer

This presentation is intended for instructional purposes only. Any data or facility information shown in the training, is illustrative only, and should not be confused with a facility's live report for any given inventory year.

### What is CAERS?

Combined Air Emissions Reporting System (CAERS): an application that allows industry from subscribed State, Local, or Tribal authorities (or SLTs) to report their air emissions so you can:

- Meet SLT-specific air emissions reporting requirements
- Report annually or triennially to Air Emissions Reporting Rule (AERR per 40 Code of Federal Regulations or CFR, Part 51) via your SLT.
- Optionally, get a head start on Toxics Release Inventory (TRI) air toxics emissions (per 40 CFR, Part 372), to be finished in TRI-MEweb

You should check with your SLT to determine if you meet the criteria.

### System Requirements

To use CAERS, you will need:

- A recent version of any internet browser such as Chrome, Explorer, Edge, or Firefox. Your internet connectivity will determine how fast data can be uploaded.
- Microsoft Excel: Bulk uploads will be in "XLSX".
- In future we hope to offer reporters an option to upload reports in JSON.

## CAER User Roles - Preparer

Authorized to prepare an emissions report for that facility (e.g., consultant, staff person working for the facility).

- May have more than one per facility (each with an account associated with the facility). If submitting HAPs data for TRI within CAERS, this could include the TRI preparer.
- May have a single preparer for more than one facility (with an account associated with several facilities).
- Cannot fulfill the same role as the Certifier, not authorized to certify and submit the report on behalf of the facility.

### CAERS User Roles - Certifier

Can prepare the emissions report and is also authorized to certify the emissions report to meet your legal obligation for reporting to your SLT.

- May have only *one* Certifier for a facility.
- May have a single Certifier for more than one facility (multiple facilities associated with the certifier account).
- May also be the preparer (only one CAERS account needed).

Total toxics air emissions are made available for TRI-MEweb once the facility has certified the report in CAERS. Certification of the report signals to CAERS that the report is complete, but it is not a certification of the TRI submission. Toxics air data is certified in TRI-MEweb, not CAERS.

### 

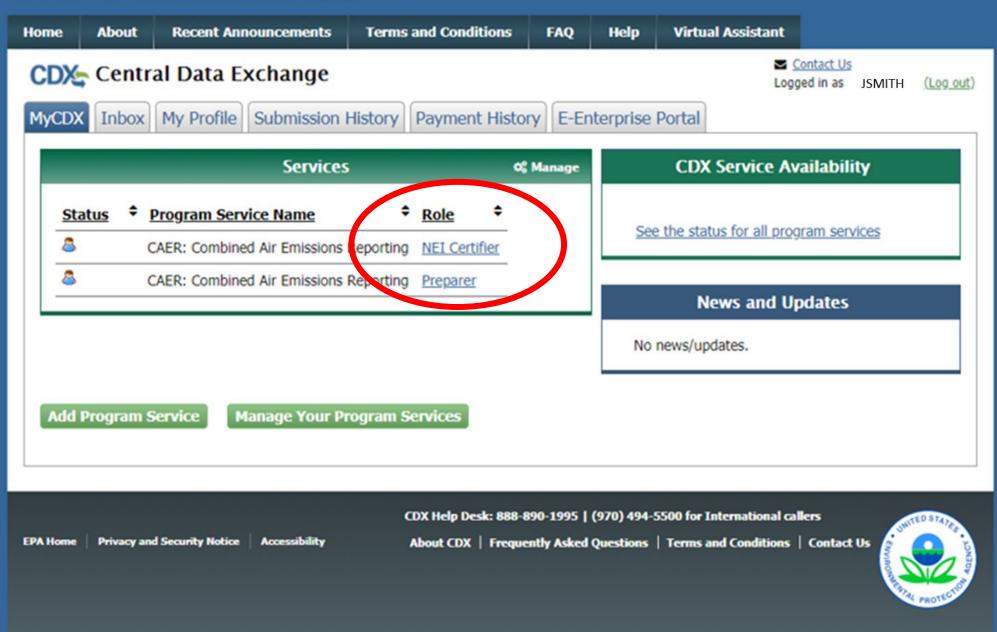

# **Establishing Preparer/Certifier Roles**

Each SLT has its own process with its reporting facilities to establish who is preparer/certifier. If you have not heard from your SLT about this already, of if you are new and missed the relevant communication from them, you should reach out to them directly to the POC information listed at the end of this presentation. *Don't try to register in CDX until you've communicated with your SLT, to avoid further delays.* 

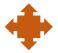

What if I don't know who will certify yet? You will be able to begin the report, but you won't be able to send it to your SLT for review. As soon as you know who your certifier will be, let your SLT know, and then the new certifier should go to CDX to register.

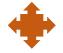

What if our preparer or certifier leaves the company? Let your SLT know of the staff change. Then the new staff person should register in CDX per the above steps. The SLT will remove the old preparer/certifier in CAERS and your new staff should reach out to the SLT if the old preparer/certifier has not been removed within a reasonable amount of time.

## TRI – bound HAPs Data

Maine requires HAPs reporting every 3 years.

Optional feature in TRI-MEweb: CAERS adds shared pollutant data up to the facility totals, ready for pre-population in TRI-MEweb.

How does this help facilities?

- Enter data into CAERS directly vs. separate workbooks for calculations then entered to TRI-MEweb.
- SLT review of your criteria pollutant data *before* your data gets to TRI-MEweb gives you the opportunity to correct any related toxics data before it is available in TRI-MEweb.
  - E.g., SLT finds throughput error for a unit/process affecting CO and NOX, that is also affecting your VOC calculations. As you correct that throughput, all affected emissions are corrected.
- We encourage facilities to submit HAPS data at process level in CAERS.
  - If HAPS aren't reported, EPA does HAP augmentation on your data which could be inaccurate.
  - By submitting their own HAPs emissions at process level in CAERS, facilities take ownership of their data.
  - *Reach out and coordinate with the TRI reporter for your facility.*

# **Timing of Submissions**

- TRI-MEweb is July 1<sup>st</sup>
  - NEI/TRI facilities should certify their NEI forms *before* you start a TRI-MEweb submission because data is pushed from CAERS to TRI-MEweb.
  - Early data submittal and SLT review allows us to keep data consistent across NEI and TRI programs.
- SLT deadline for submissions of Annual or Triennial reports.
  - Per your SLT deadline.
- Leave time for questions and resolution of issues and in case we need to address bugs.

**Registrations:** Include or delete registered Preparers and Certifiers **no later than two weeks after opening CAERS (**CAERS V4 will reopen early February).

**Reporting: Start** no later than **one month before** and **submit no less than 2 weeks before** the SLT deadline.

We want to avoid last minute submissions. Submit your data early!

### **Registration Process**

Four major steps:

- 1. Establish reporting requirements and reporting roles with your SLT.
- 2. Register in CDX, if you are new to CDX (get access email)
- 3. Set up CAERS in CDX (if you did not report previously through CAERS)
- 4. Your SLT recognizes you and grants you entry to your facility in CAERS

# 1. Register in CDX

If you already have a CDX account, you have already completed this part of the process and can move to "Step 2. Set up CAERS in CDX". You may be able to use the same Electronic Signature Agreement (ESA) in CDX that you use for other programs/systems in CDX. You may need additional ESAs for additional organizations you are associated with. You should reach out to the CDX help desk if you have questions about this.

### Go to: https://cdx.epa.gov/

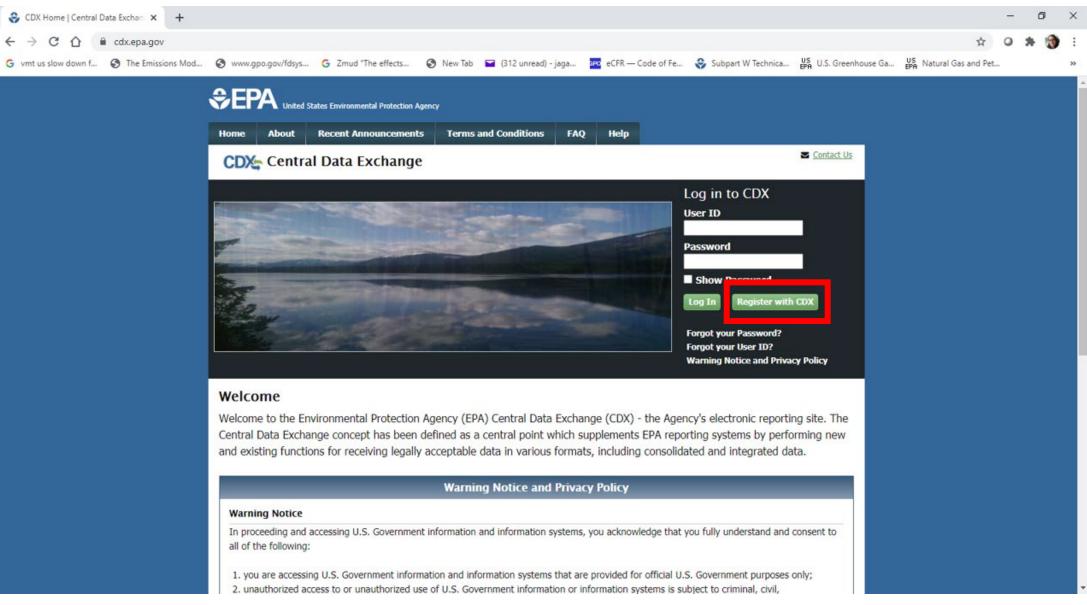

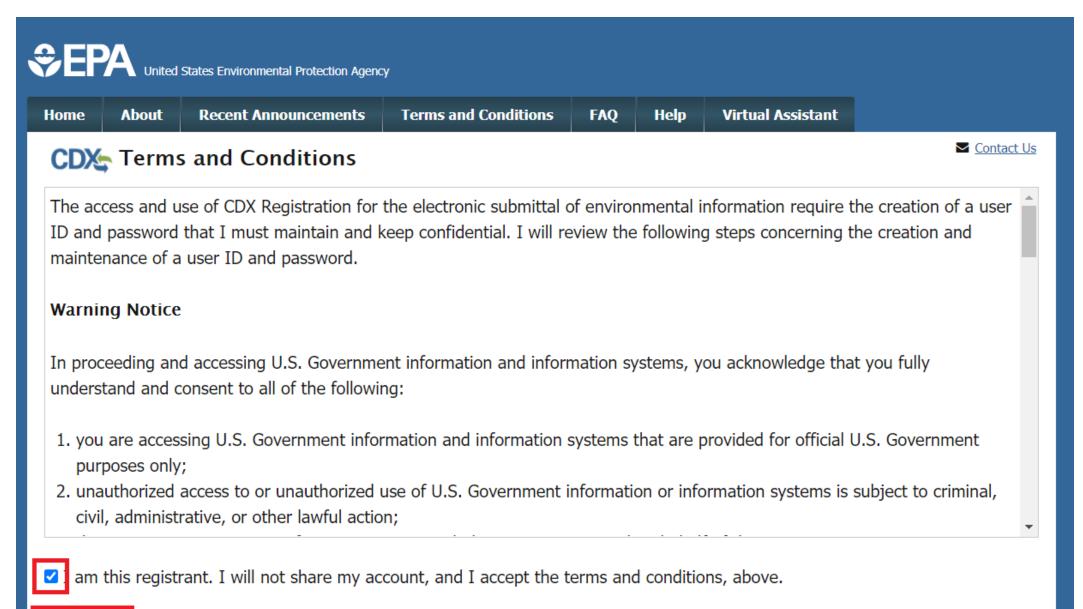

Proceed Cancel

### 2. Set up CAERS in CDX

### SEPA United States Environmental Protection Agency

| Home About         | Recent Announcements       | Terms and Conditions       | FAQ        | Help      | Virtual Assistant              |               |
|--------------------|----------------------------|----------------------------|------------|-----------|--------------------------------|---------------|
| CDX: Edit A        | ccount Profile             |                            |            |           | Contact U<br>Logged in as      |               |
| 1. Program Serv    | vice 🔰 2. Role Access      | s 🔰 3. Organization        | n Informa  | ition     |                                |               |
| Pagin huming a pro |                            | tad kanwarda ta filtar th  | list of pu | ailabla c |                                | intern AOC or |
| Clean Air Act).    | ogram service name or rela | ted keywords to filter the |            | allable 5 | services (e.g., air quality sy | stem, AQS, or |
| Active Program     | Services List              |                            |            |           |                                |               |
| Enter search crite | ria                        |                            |            |           |                                |               |
|                    |                            |                            |            |           |                                |               |
| ARCS: Aircraft     | Reporting and Complian     | nce System                 |            |           |                                |               |
| Roch, Darrard      | r Sea                      |                            |            |           |                                |               |
| CAER: Combin       | ed Air Emissions Report    | ing                        |            |           |                                |               |
| CDRS: Consen       | t Decree Reporting Syst    | em                         |            |           |                                |               |
| CEDRI: Compl       | ance and Emissions Dat     | ta Reporting Interface     |            |           |                                |               |
| -                  |                            |                            |            |           |                                |               |
| CSPP: Submiss      | sions for Chemical Safet   | y and Pesticide Progra     | ams        |           |                                |               |
| 1004               |                            |                            |            |           |                                |               |

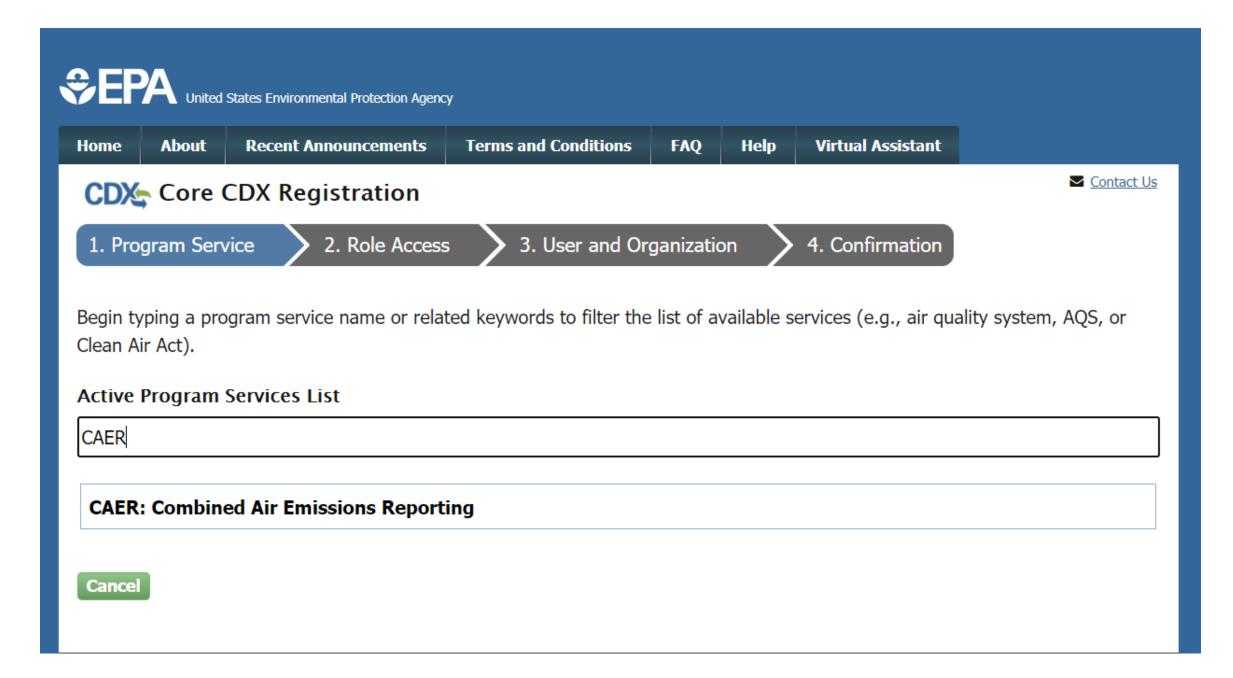

### 

| Home     | About                                                                                                    | Recent Announcements  | Terms and Conditions                  | FAQ     | Help     | Virtual Assistant         |                                        |  |  |
|----------|----------------------------------------------------------------------------------------------------|-----------------------|---------------------------------------|---------|----------|---------------------------|----------------------------------------|--|--|
|          |                                                                                                    | al Data Exchange      |                                       |         |          | Logg                      | ontact Us<br>ed in as JSMITH (Log out) |  |  |
| MyCDX    | Inbox                                                                                                    | My Profile Submission | History Payment Histor                | ry E-En | terprise | Portal                    |                                        |  |  |
|          | -                                                                                                    | Services              | ; «                                   | Manage  |          | CDX Service Av            | ailability                             |  |  |
| Sta      | atus 🗘                                                                                                   | Program Service Name  | <sup>‡</sup> <u>Role</u> <sup>‡</sup> |         | See      | e the status for all prog | ram services                           |  |  |
|          |                                                                                                    |                       |                                       |         |          | News and Up               | dates                                  |  |  |
|          |                                                                                                    |                       |                                       |         | No       | news/updates.             |                                        |  |  |
| Add      | Add Program Service Manage Your Program Services Already have a CDX account? Add CAERS by clicking here. |                       |                                       |         |          |                           |                                        |  |  |
| EPA Home | CDX Help Desk: 888-890-1995   (970) 494-5500 for International callers                                   |                       |                                       |         |          |                           |                                        |  |  |

#### 

| Home     | About                                                                                                | Recent Announcements | Terms and Conditions | FAQ                            | Help      | Virtual Assistant |  |                   |  |
|----------|----------------------------------------------------------------------------------------------------|----------------------|----------------------|--------------------------------|-----------|-------------------|--|-------------------|--|
| CDX      | Edit A                                                                                               | ccount Profile       |                      | Contact Us<br>ged in as JSMITH | (Log_out) |                   |  |                   |  |
|          | gram Serv                                                                                            |                      | cess 💙 3. Organizat  | tion Info                      | rmation   | )                 |  | <u>, 119, 111</u> |  |
|          | am Service                                                                                           | nformation           | missions Reporting   |                                |           |                   |  |                   |  |
| Role     | ani Service                                                                                          | Not selected         | missions Reporting   |                                |           |                   |  |                   |  |
| Select a | elect a role from the drop down list and provide any required additional information, if applicable. |                      |                      |                                |           |                   |  |                   |  |

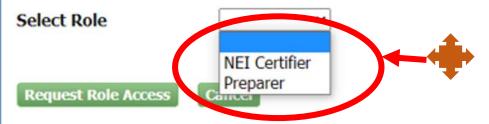

If you are both preparer and certifier for a facility, you only need to select "Certifier".

EPA Home Privacy and Security Notice Accessibility

CDX Help Desk: 888-890-1995 | (970) 494-5500 for International callers About CDX | Frequently Asked Questions | Terms and Conditions | Contact Us

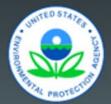

#### Part 1: User Information

The program you are registering for requires additional proof of identity. Later in the registration process you will be given the option to use LexisNexis, an identity proofing service. LexisNexis will pull your first, middle and last name exactly as it is entered on this page.

| User ID *             | jdoe.registration                           |
|-----------------------|---------------------------------------------|
| Title *               | Mr ~                                        |
| First Name *          | John                                        |
| Middle Initial        | Ρ                                           |
| Last Name *           | Doe                                         |
| Suffix                | -Please Select- 🗸                           |
| Password *            | ••••••                                      |
| Re-type Password *    | •••••                                       |
| Security Question 1 * | What was your childhood nickname?           |
| Security Answer 1 *   |                                             |
| Security Question 2 * | What school did you attend for sixth grade? |
| Security Answer 2 *   |                                             |

| GI Test<br>nter organization or org | ganization ID     |                      |         |       |          |
|-------------------------------------|-------------------|----------------------|---------|-------|----------|
| Organization ID                     | Organization Name | Address              | City    | State | ZIP Code |
| 21947                               | CGI TEST          | 12601 FAIRLAKES PKWY | FAIRFAX | VI    | 22033    |

### Part 2: Organization Info

### CGI TEST

12601 FAIRLAKES PKWY FAIRFAX, VI, US 22033

| Email *                                                  | john.doe@epa.gov | email and spam folder. You need<br>the code in that email for the next |
|----------------------------------------------------------|------------------|------------------------------------------------------------------------|
| Re-enter Email *                                         | john.doe@epa.gov | set of steps.                                                          |
| Phone Number *                                           | (337) 777-7777   |                                                                        |
| Phone Number Ext                                         |                  |                                                                        |
| Fax Number                                               |                  |                                                                        |
| Wrong organization information Submit Request for Access |                  | search or request that we add your organization.                       |

You will get an email. Check your

### 

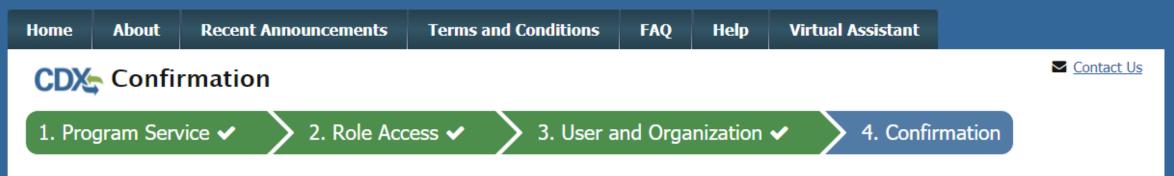

#### A few more steps...

You will soon receive an email confirmation message at [joshua.martin@cgifederal.com] with a validation code. Enter the validation code below or follow the link provided in the email to activate your user account. Resend validation code

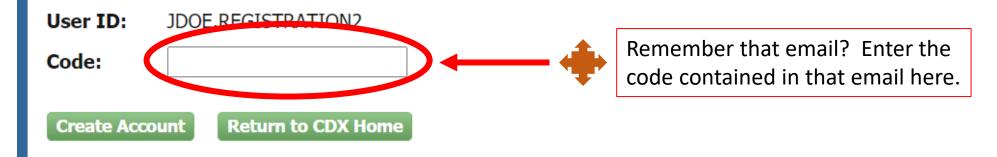

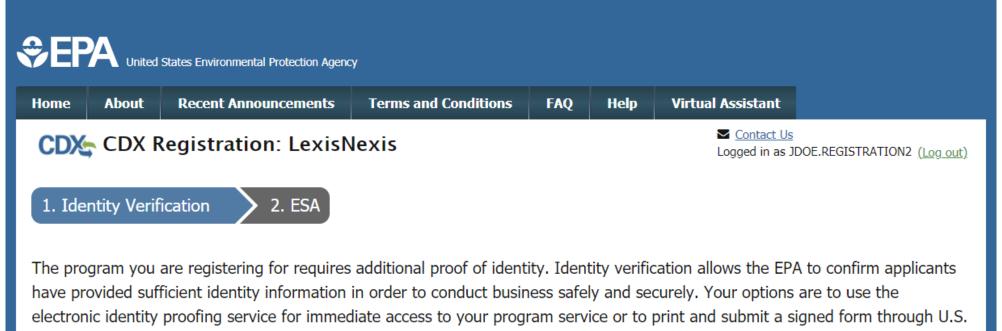

Postal Mail to the U.S. Environmental Protection Agency. Note: Additional LexisNexis® Information

LexisNexis® Instant ID

| Legal Name      |                     |
|-----------------|---------------------|
| john            | p doe               |
| Home Address    |                     |
| Address Line 1* |                     |
| Address Line 2  |                     |
| City*           | State*  V Zip Code* |

| 538 Cajundome Blvd                       |                                                 |
|------------------------------------------|-------------------------------------------------|
| Address Line 2                           |                                                 |
| Lafayette                                | Louisiana V 70506                               |
| Home or Personal Ph                      | hone                                            |
| (337) 777-7777                           |                                                 |
| Date of Birth                            |                                                 |
| Month* v Day*                            | ✓ Year* ✓                                       |
| Last 4 of SSN                            | Show SSN                                        |
|                                          |                                                 |
|                                          | me. Please proceed with LexisNexis® Validation. |
| The name above is                        |                                                 |
|                                          |                                                 |
| The name above is Proceed with Verificat |                                                 |
|                                          |                                                 |
|                                          |                                                 |

### CDX Registration: Additional Verification

1. Identity Verification ✓

2. Electronic Signature Agreement

You are registered for a program that requires eSignature PIN Verification. Please select five (5) challenge questions and answers. The questions that you select should be questions that you can remember, but difficult for anyone else to guess.

#### Select 5 Challenge Questions and Answers

| What is your favorite TV show?              | ▼ show                          |
|---------------------------------------------|---------------------------------|
| What is your favorite vacation destination? | <ul> <li>destination</li> </ul> |
| Where did you first meet your spouse?       | ▼ spouse                        |
| What is your favorite book?                 | • book                          |
| What is your favorite pet's name?           | • name                          |

Save Answers

| Electronic | CDX | Electronic | Signature | Agreement |
|------------|-----|------------|-----------|-----------|
|            |     |            |           |           |

The CDX electronic signature agreement (ESA) is an agreement between yourself and CDX that will authorize your electronic signature. By signing the ESA you agree to adhere to the conditions listed on the agreement below. Once the ESA has been signed, you will be authorized to sign and/or encrypt information for your data flow. For any questions regarding the CDX ESA, please contact the <u>CDX Help Desk</u>.

Signing an electronic document on behalf of another person is subject to criminal, civil, administrative, or other lawful action.

penalties for submitting false information, including the possibility of fine and imprisonment.

(13) Agree to protect the electronic signature credential, consisting of my Central Data Exchange (CDX) user identification and password, from use by anyone except me. Specifically, I agree to maintain the secrecy of the password; I will not divulge or delegate my user name and password to any other individual; I will not store my password in an unprotected location; and I will not allow my password to be written into computer scripts to achieve automated login.

(14) Agree to immediately contact the U.S. EPA CDX Help Desk after suspecting misuse of my account. I will contact the CDX Help Desk at 1-888-890-1995 as soon as possible, but no later than 24 hours, after suspecting or determining that my user name and password have become lost, stolen, compromise or used inconsistent with CDX Terms and Conditions at <u>https://cdx.epa.gov/terms</u>

Name of electronic signature holder:

Mr Joshua Martin

Signature:

Date:

#### PLEASE MAIL THIS DOCUMENT AS SOON AS POSSIBLE TO:

U.S. Environmental Protection Agency

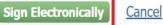

CDX Help Desk: 888-890-1995 | (970) 494-5500 for International callers

| eSignature Widget                   | × |
|-------------------------------------|---|
| 1. Authentication<br>Log into CDX   |   |
| <b>User:</b><br>JOSMARTIPREREGISTER |   |
| Password:<br><br>Show Password 🗆    |   |
| Login                               |   |

### 

| Home          | About                                      | Recent Announcements                                 | Terms and Conditions       | FAQ     | Help     | Virtual Assistant                                   |                 |                   |
|---------------|--------------------------------------------|------------------------------------------------------|----------------------------|---------|----------|-----------------------------------------------------|-----------------|-------------------|
| CDX:<br>MyCDX |                                            | al Data Exchange                                     | History Payment Histo      | ry E-En | terprise | Contact Us<br>Logged in as                          | JSMITHSHRINGTIN | <u>(Log out)</u>  |
|               | Services 🕫 Manage CDX Service Availability |                                                      |                            |         |          |                                                     |                 |                   |
| <u>Sta</u>    |                                            | Program Service Name<br>CAER: Combined Air Emissions | RoleReportingNEI Certifier |         | See      | e the status for all proc                           | gram services   |                   |
|               |                                            |                                                      |                            |         |          | News and U                                          | odates          |                   |
|               |                                            |                                                      |                            |         | No       | news/updates.                                       |                 |                   |
| Add P         | Program S                                  | ervice Manage Your P                                 | rogram Services            |         |          |                                                     |                 |                   |
| EPA Home      | Privacy and                                | l Security Notice Accessibility                      |                            |         |          | 5500 for International ca<br>  Terms and Conditions | UN              | TED STATES - SUBS |

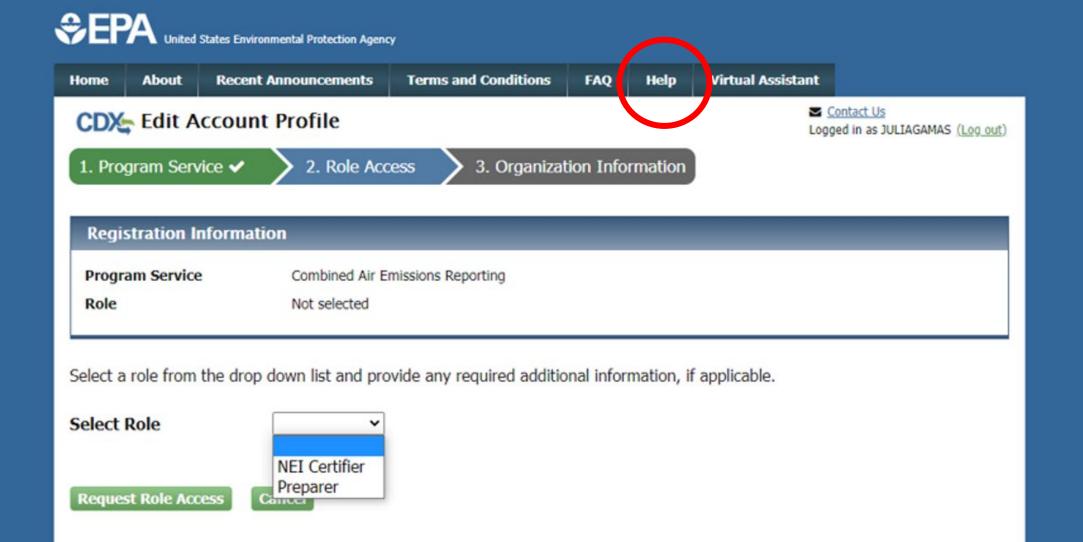

Privacy and Security Notice

Accessibility

EPA Home

CDX Help Desk: 888-890-1995 | (970) 494-5500 for International callers

About CDX | Frequently Asked Questions | Terms and Conditions | Contact Us

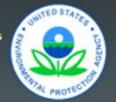

### 3. Receive Approval Notification from CAERS

With the previous steps completed your SLT will:

- Verify that your preparer and certifier contact information.
- Approve your association with the correct facility(ies) in CAERS.
- Send you a confirmation email then you will be ready to begin reporting.

| My Facilities                                                                                                    | My Notifications                                      |
|----------------------------------------------------------------------------------------------------|-------------------------------------------------------|
| Agency ID: 9999999         Facility Inc.         123 Main Street         Camptown, ME 12345         2022 Emissions Report         Agency: ME | MEDEP Announcement:<br>See announcement from your SLT |

### Questions so Far?

# Highlights of CAERS Features

- Familiarize you with CAERS features but not exhaustive
- Detailed trainings on specific aspects of CAERS are forthcoming
- Go to the User Guide for more information (will be updated for February 2023 release)

# Highlights of CAERS Features

- Three options for data entry:
  - User interface

# **CAERS Main Report Page**

| <u>My Facilities</u> > Emissions Rep                                         | ports > 2019 Emissions Rep    | port 🖕    |                    | — T             |                     |                            |                                     | Help                       |  |  |
|------------------------------------------------------------------------------|-------------------------------|-----------|--------------------|-----------------|---------------------|----------------------------|-------------------------------------|----------------------------|--|--|
| Agency ID: 9999999<br>Facility Inc.<br>123 Main Street<br>Camptown, ME 12345 | Report Facility & Emissio     | ns Inforn | nation             | Perform Qualit  | ty Checks           | Submit to S                | LT Authority                        | Approved by SLT Authority  |  |  |
| 2022 Emissions Report<br>Agency: ME                                          | Report Summary                |           |                    |                 |                     |                            |                                     |                            |  |  |
| Report Summary <b>〈</b>                                                      | Pollutant                     | Туре      | Fugitive<br>Amount | Stack<br>Amount | Units of<br>Measure | 2019 Reported<br>Emissions | Previous Year Reported<br>Emissions | Previous Submittal<br>Year |  |  |
| Report History                                                               | Carbon Monoxide               | CAP       | 0                  | 5.673           | Tons                | 5.673                      | 5.673                               | 2017                       |  |  |
| Quality Checks                                                               | Nitrogen Oxides               | CAP       | 0                  | 95.853          | Tons                | 95.853                     | 95.853                              | 2017                       |  |  |
| Data Bulk Entry                                                              | Sulfur Dioxide                | CAP       | 0                  | 12.922          | Tons                | 12.922                     | 12.922                              | 2017                       |  |  |
| -Facility Inventory                                                          | Volatile Organic<br>Compounds | CAP       | 41.16              | 100.3866        | Tons                | 141.5466                   | 47.0617                             | 2017                       |  |  |
| Facility Information<br>Emissions Units                                      | Total Emissions (Tons)        |           |                    |                 |                     | 255.9946                   | 161.5097                            |                            |  |  |
| Release Points<br>Control Devices<br>Control Paths                           |                               |           |                    |                 |                     |                            |                                     | Download Report            |  |  |
| Emissions Inventory                                                          |                               |           |                    |                 |                     |                            |                                     |                            |  |  |
| ▶ F1A                                                                        |                               |           |                    |                 | Preparer/NEI        | Certifier Attachments      |                                     |                            |  |  |
| <ul> <li>F1B</li> <li>PI01</li> </ul>                                        | Data                          |           | Licor Nor          |                 | Comments            |                            | Attachmont                          |                            |  |  |

# **CAERS Emissions Unit Information Page**

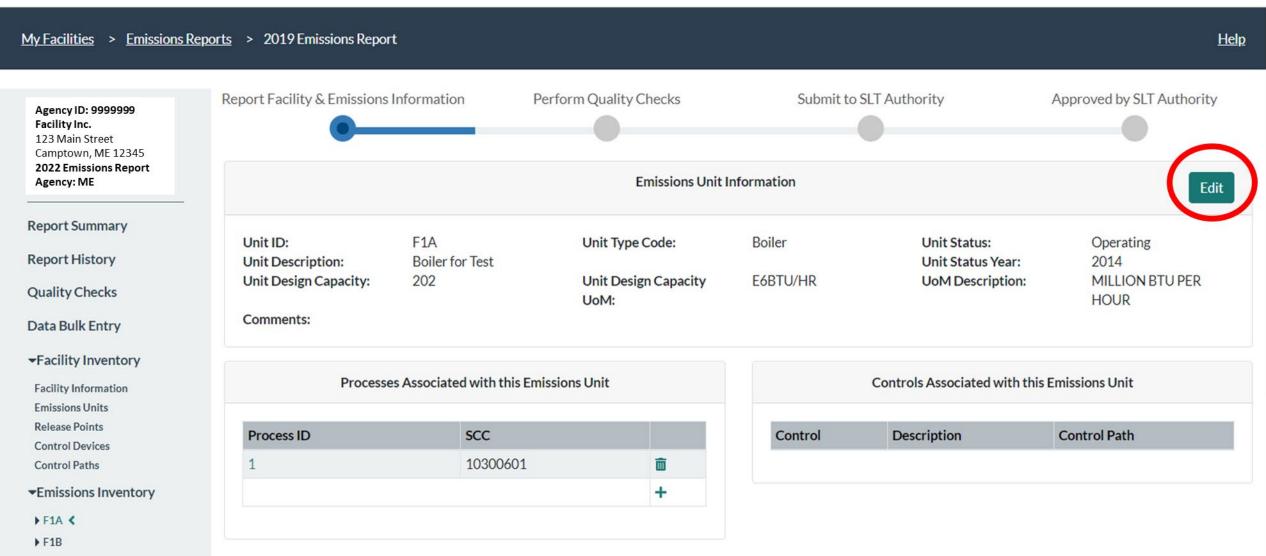

▶ PI01

# **CAERS Emissions Unit Information Edit Page**

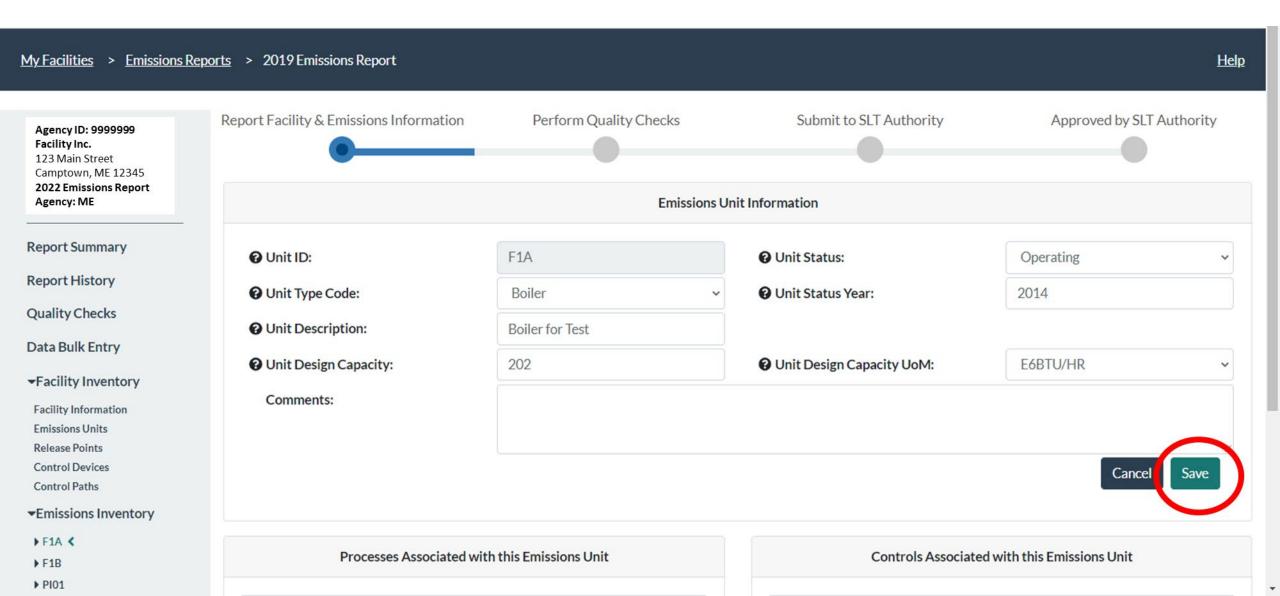

# CAERS Drop Down Menu Example

| × +                                                             |                                                                                                    |                            | – 0 ×                                  |
|-----------------------------------------------------------------|----------------------------------------------------------------------------------------------------|----------------------------|----------------------------------------|
| n.epacdxnode.net/cef-web/#/facility/2548311/report/256/emission | Aerated Grit Chamber<br>Aeration Basin                                                                                        |                            | ् 🕁 🥥 🏚 🎲 :                            |
| Emissions Mod 🔇 www.gpo.gov/fdsys G Zmud "The effects           | Agricultural Fiber Board Press                                                                                                | Subpart W Technica U.S. G  | ereenhouse Ga US Natural Gas and Pet » |
| Com                                                             | Air Gas Furnace<br>Anaerobic Digester                                                                                         |                            | Preparer- JSMITH ; O Logout            |
| ns Reports > 2019 Emissions Report                              | Atmospheric Refiner<br>Batch Digester<br>Belt Filter Press<br>Black Liquor Oxidation System                                   |                            | <u>Help</u>                            |
| Report Facility & Emissions Information                         | Black Liquor Storage<br>Bleach Storage                                                                                        | nit to SLT Authority       | Approved by SLT Authority              |
| •                                                               | Bleaching and Extraction Tower<br>Blend Chest                                                                                 | •                          |                                        |
| Ounit ID:                                                       | Boiler<br>Bottoms Receiver Vessel<br>Brown Stock Refiner<br>Calciner<br>Chemical Reactor<br>Chemical Recovery Combustion Unit | tus:                       | Operating ~                            |
| Ounit Type Code:                                                | Boiler v                                                                                                    | Ounit Status Year:         | 2014                                   |
| O Unit Description:                                             | Boiler for Test                                                                                                    |                            |                                        |
| O Unit Design Capacity:                                         | 202                                                                                                    | Ounit Design Capacity UoM: | E6BTU/HR 🗸                             |
| Comments:                                                       |                                                                                                    |                            | Cancel Save                            |

#### **CAERS On-screen Quality Assurance Checks**

| Camptown, ME 12345<br>2022 Emissions Report<br>Agency: ME     |                          |                                | Emissions        | s Unit Information          |                                                            |                         |  |
|---------------------------------------------------------------|--------------------------|--------------------------------|------------------|-----------------------------|------------------------------------------------------------|-------------------------|--|
| Report Summary                                                | Ounit ID:                | PI01                           |                  | <b>O</b> Unit Status:       | Operating                                                  | ~                       |  |
| Report History                                                | <b>O</b> Unit Type Code: | Boiler                         |                  | Unit Status Year:           |                                                            |                         |  |
| Quality Checks                                                |                          |                                |                  |                             | Status Year must be entere                                 |                         |  |
| Data Bulk Entry                                               |                          |                                |                  |                             | unit or updating the unit's o<br>shutdown (temporary or pe | ermanent), enter a year |  |
| -Facility Inventory                                           |                          |                                |                  |                             | greater than the last year o<br>for this unit.             | f reported emissions    |  |
| Facility Information                                          | O Unit Description:      | Alternative fue                | els power island |                             |                                                            |                         |  |
| Emissions Units<br>Release Points                             | O Unit Design Capacity:  | 380                            |                  | O Unit Design Capacity UoM: | E6BTU/HR                                                   | ~                       |  |
| Control Devices<br>Control Paths                              | Comments:                |                                |                  |                             |                                                            |                         |  |
| Emissions Inventory                                           |                          |                                |                  |                             |                                                            |                         |  |
| <ul> <li>▶ F1A</li> <li>▶ F1B</li> <li>▶ PI01 &lt;</li> </ul> |                          |                                |                  |                             | Са                                                         | ncel Save               |  |
| <ul> <li>VP01</li> <li>VP02</li> <li>VP02A</li> </ul>         | Processes As             | sociated with this Emissions U | Init             | Controls A                  | Controls Associated with this Emissions Unit               |                         |  |
| ► VP02B                                                       | Process ID               | SCC                            |                  | Control Descrip             | otion Control Patl                                         | h                       |  |
| <ul> <li>VP02C</li> <li>VP02D</li> </ul>                      | NOX                      | 10200912                       | Ē                | Control                     | Control a                                                  |                         |  |
| VP02E                                                         |                          |                                |                  |                             |                                                            |                         |  |
| ► VP02F                                                       | SO2                      | 10200912                       | <u> </u>         |                             |                                                            |                         |  |

#### CAERS Search Pop-Up Window

| <u>My Facilities</u> > <u>Em</u>                                                                                    | issions Reports > 2019 Emissions Report                                              |                                  |                                      |                                          |        | <u>Help</u> |
|----------------------------------------------------------------------------------------------------|--------------------------------------------------------------------------------------|----------------------------------|--------------------------------------|------------------------------------------|--------|-------------|
| _                                                                                                    | Select a Source Classification                                                       | n Code                           |                                      |                                          | ×      | T Authority |
| Agency ID: 9999999<br>Facility Inc.<br>123 Main Street<br>Camptown, ME 12345<br>2022 Emissions Report<br>Agency: ME | Search for an SCC Code by any of the SCC<br>https://ofmpub.epa.gov/sccwebservices/sc |                                  |                                      | do a more extensive search at:<br>Search |        |             |
| Report Summary<br>Report History                                                                                    |                                                                                      |                                  |                                      |                                          |        |             |
| Quality Checks                                                                                                    |                                                                                      |                                  |                                      |                                          | Cancel | *           |
| Data Bulk Entry                                                                                                    | Process Description:                                                                 |                                  | Process                              | Status Year:                             |        |             |
| -Facility Inventory                                                                                                 | SCC:                                                                                 | 10300601                         | Search for S                         | Source Classification Code               |        |             |
| Facility Information<br>Emissions Units<br>Release Points<br>Control Devices                                        | SCC Description:                                                                     | External Combustion Boilers > Co | mmercial/Institutional > Natural Gas | , > > 100 Million BTU/hr                 |        | 1           |
| Control Paths<br>•Emissions Inventor                                                                                | Comments:                                                                            |                                  |                                      |                                          |        |             |
| <ul> <li>F1A</li> <li>F1B</li> <li>P101</li> </ul>                                                                  |                                                                                      |                                  |                                      |                                          | Cance  | el Save     |

- Three options for data entry:
  - User interface
  - Bulk entry

# **CAERS Throughput Bulk Entry**

VP02
 VP02A
 VP02B
 VP02C
 VP02C
 VP02D
 VP02E
 VP02F

| Camptown, ME 12345 2022 Emissions Report |         |                 |                     |                      |                |                                      |                        |  |  |  |
|------------------------------------------|---------|-----------------|---------------------|----------------------|----------------|--------------------------------------|------------------------|--|--|--|
| Agency: ME                               |         |                 |                     | D                    | ata Bulk Entry |                                      |                        |  |  |  |
| Report Summary                           | Proc    | ess Information | Emission Inform     | Emission Information |                |                                      |                        |  |  |  |
| Report History                           |         |                 |                     |                      |                |                                      |                        |  |  |  |
| Quality Checks                           | Unit ID | Process ID      | Throughput Material | Throughput Value     | 1              | Previously Reported Throughput Value | % Change in Throughput |  |  |  |
| oata Bulk Entry 🔇                        | PI01    | NOX             | Wood Waste          | 123.56               | E3TO<br>N      | 123.56 E3TON                         | 0.000                  |  |  |  |
| Facility Inventory Facility Information  | VP01    | NOX1            | Item                | 315435               | E6BTU          | 315435 E6BTU                         | 0.000                  |  |  |  |
| missions Units<br>elease Points          | VP02    | VOC1            | Paper               | 357918               | TON            | 357918 TON                           | 0.000                  |  |  |  |
| ontrol Devices<br>ontrol Paths           | VP04    | PSS             | Natural Gas         | 137771               | E6BTU          | 137771 E6BTU                         | 0.000                  |  |  |  |
| Emissions Inventory                      |         |                 |                     |                      |                |                                      |                        |  |  |  |
| F1B                                      |         |                 |                     |                      |                |                                      | Save and Update        |  |  |  |
| PI01                                     |         |                 |                     |                      |                |                                      |                        |  |  |  |
| ▶ VP01                                   |         |                 |                     |                      |                |                                      |                        |  |  |  |

.

\*

# **CAERS Total Emissions Bulk Entry**

| Camptown, ME 12345<br>2022 Emissions Report<br>Agency: ME |                                |               |                               | Data                                                                | a Bulk Entry       |                 |     |                                        |                          |  |  |
|-----------------------------------------------------------|--------------------------------|---------------|-------------------------------|---------------------------------------------------------------------|--------------------|-----------------|-----|----------------------------------------|--------------------------|--|--|
| Report Summary                                            | Process Information Emission I |               |                               | ission Information                                                  | on Information     |                 |     |                                        |                          |  |  |
| eport History                                             |                                |               |                               |                                                                     |                    |                 |     |                                        |                          |  |  |
| uality Checks                                             | Unit<br>ID                     | Process<br>ID | Pollutant                     | Calculation Method                                                  | Emission<br>Factor | Total Emissions |     | Previously Reported<br>Total Emissions | % Change in<br>Emissions |  |  |
| ta Bulk Entry 🔇                                           |                                |               | Nitrogen Oxides               | Continuous Emission Monitoring System                               |                    | 72.107          | TON | 72.107 TON                             | 0.000                    |  |  |
| cility Inventory                                          | PI01                           | NOX<br>Ø      | Sulfur Dioxide                | Continuous Emission Monitoring System                               |                    | 12.781          | TON | 12.781 TON                             | 0.000                    |  |  |
| issions Units<br>ease Points<br>ntrol Devices             | Ŭ                              | Ū.            | Volatile Organic<br>Compounds | Stack Test (no Control Efficiency used)                             |                    | 100             | TON | 5.5151 TON                             | 1713.204                 |  |  |
| ntrol Paths                                               |                                |               | Nitrogen Oxides               | Continuous Emission Monitoring System                               |                    | 16.996          | TON | 16.996 TON                             | 0.000                    |  |  |
| iissions Inventory                                        | VP01                           | NOX1          | Sulfur Dioxide                | Continuous Emission Monitoring System                               |                    | 0.1005          | TON | 0.1005 TON                             | 0.000                    |  |  |
| IB<br>01                                                  |                                | •             | Volatile Organic<br>Compounds | USEPA Emission Factor (no Control<br>Efficiency used)               | 5.5<br>LB/E6FT3    | 0.0152          | TON | 0.0152 TON                             | 0.000                    |  |  |
| P01<br>P02                                                | VP02                           | VOC1          | Volatile Organic<br>Compounds | Emission Factor based on data available<br>peer reviewed literature | 0.23<br>LB/TON     | 41.16           | TON | 41.16 TON                              | 0.000                    |  |  |
| P02A                                                      |                                |               | ~ · · · ·                     |                                                                     | ~ ·                | Ē               |     |                                        |                          |  |  |
| <ul> <li>VP02B</li> <li>VP02C</li> <li>VP02D</li> </ul>   |                                |               |                               |                                                                     |                    |                 |     |                                        | Save and U               |  |  |

VP02EVP02F

- Three options for data entry:
  - User interface
  - Bulk entry
  - Bulk upload
    - Via preformatted
    - Via JSON upload (email <u>caer@epa.gov</u> with questions)

| Au       | utoSave 💽 🛱 🍃                                     | > (' - 17 ☞ 🖪 🖬 - 🗅                                   | ┣ ┣ ᢓᢦ᠂ ᢦ                              |                                            | CEF_BulkUpload_Template  ନ୍ <sup>ବ</sup> - Last Modifi                            | fied: October 14 👻                    |                                                                  |                                            | Gamas, Julia 酸 🖻 — 🗇 🗙   |
|----------|---------------------------------------------------|-------------------------------------------------------|----------------------------------------|--------------------------------------------|-----------------------------------------------------------------------------------|---------------------------------------|------------------------------------------------------------------|--------------------------------------------|--------------------------|
| File     | e Home Insert                                     | Page Layout Formulas                                  | Data Review View H                     | Help Acrobat 🔎 Search                      | n                                                                                 |                                       |                                                                  |                                            | 🖻 Share 🛛 🖓 Comments     |
| Past     | Sternet Painter                                   | Calibri     11     A       B     I     U $\checkmark$ | × = = =   ≫ -   設 Wr<br>- = = = 回西西 国M | /rap Text<br>lerge & Center → \$ → % 9   9 | <ul> <li>Conditional Format as<br/>Formatting          Table          </li> </ul> | × ×                                   | Insert Delete Format                                             | Sort & Find & Ideas S<br>Filter ~ Select ~ | Sensitivity              |
|          | Clipboard                                         |                                                       |                                        | Number                                     | Formatting ~ Table ~ Styles                                                       | · · · · · · · · · · · · · · · · · · · |                                                                  | June Geneer                                | Sensitivity              |
|          |                                                   |                                                       | Isi Aiginicit                          | 1311 (141104)                              | IST SURVEY                                                                        |                                       | Cells                                                            | alting                                     | Sensitivity              |
| L24      |                                                   |                                                       |                                        |                                            |                                                                                   |                                       |                                                                  |                                            | ~                        |
|          |                                                   | С                                                     |                                        | I                                          | К                                                                                 | L                                     | М                                                                | 0                                          | P                        |
| 6<br>7   | Currently the CAERS is o<br>Tab: Reporting Period | only receiving "Annual" reportin                      | ng period data. Enter the nam          | e of the reporring period before           | re working on the operating details tab.                                          |                                       |                                                                  |                                            |                          |
| 9        | Instruction:                                      | Drop down. Identifier of the emission process.        | type for which emissions are reported. | emissions being reported.                  | process, an output of the process or a static count (not a throughput).           | the process for a given time period.  | Drop down. Code for the unit of measure of the throughput value. |                                            |                          |
| 10 Fi    |                                                   | Process ID*                                           |                                        | Operating Type*                            | Throughput Parameter*                                                             | Throughput Value*                     | Throughput Unit of Measure*                                      | Throughput Material*                       | Comments                 |
|          | example entry                                     | Drying Process                                        | Annual                                 | Routine                                    | Input                                                                             | 357                                   | LB                                                               | Charcoal                                   | Reporting Period Comment |
| 15       |                                                   | Storage Process                                       | Annual                                 | Routine                                    | Output                                                                            | 15876                                 |                                                                  | Dry Material                               | Reporting Period Comment |
| 16       |                                                   | Disposal Process                                      | Annual                                 | Routine                                    | Existing                                                                          | 466                                   | 66 TON                                                           | Exhaust Gas                                | Reporting Period Comment |
| 24       |                                                   | 4                                                     |                                        |                                            |                                                                                   |                                       |                                                                  | _                                          |                          |
| 25       |                                                   | 4                                                     |                                        |                                            | ,                                                                                 |                                       |                                                                  |                                            |                          |
| 26<br>27 |                                                   | 4                                                     | I                                      |                                            | ·                                                                                 |                                       |                                                                  |                                            |                          |
| 27 28    |                                                   |                                                       | /                                      |                                            | ·                                                                                 |                                       |                                                                  | -                                          |                          |
| 28       |                                                   |                                                       |                                        |                                            | ′                                                                                 |                                       |                                                                  | -                                          |                          |
| 30       |                                                   |                                                       |                                        |                                            | ·,                                                                                |                                       |                                                                  |                                            |                          |
| 30       |                                                   |                                                       |                                        |                                            | ·                                                                                 |                                       |                                                                  |                                            |                          |
| 32       |                                                   |                                                       |                                        | 1                                          |                                                                                   | 1                                     |                                                                  |                                            |                          |
| 33       |                                                   |                                                       |                                        |                                            | · [                                                                               |                                       |                                                                  |                                            |                          |
| 34       |                                                   |                                                       |                                        |                                            | ,                                                                                 |                                       |                                                                  |                                            |                          |
| 35       |                                                   |                                                       |                                        |                                            | · · · · · · · · · · · · · · · · · · ·                                             |                                       |                                                                  |                                            |                          |
| 36       |                                                   |                                                       |                                        |                                            | · · · · · · · · · · · · · · · · · · ·                                             |                                       |                                                                  |                                            |                          |
| 37       |                                                   |                                                       |                                        |                                            | ,                                                                                 |                                       |                                                                  |                                            |                          |
| 38       |                                                   |                                                       |                                        |                                            | ,                                                                                 |                                       |                                                                  |                                            |                          |
| 39       |                                                   |                                                       |                                        |                                            | ,                                                                                 |                                       |                                                                  |                                            |                          |
| 40       |                                                   | 4                                                     | I                                      |                                            | ,                                                                                 |                                       |                                                                  |                                            |                          |
| 41       |                                                   | 4                                                     |                                        |                                            | , , , , , , , , , , , , , , , , , , , ,                                           | _                                     |                                                                  |                                            |                          |
| 42       |                                                   | 4                                                     |                                        |                                            |                                                                                   |                                       |                                                                  |                                            |                          |
| 43<br>44 |                                                   | 4                                                     | I                                      |                                            | · [                                                                               |                                       |                                                                  |                                            |                          |
| 44       |                                                   |                                                       | ′                                      |                                            |                                                                                   | -                                     |                                                                  | -                                          |                          |
| 45       |                                                   |                                                       |                                        |                                            | · [ · · · · · · · · · · · · · · · · · ·                                           | -                                     | -                                                                | _                                          |                          |
| 40       |                                                   |                                                       |                                        |                                            | ·                                                                                 |                                       |                                                                  |                                            | +                        |
| 47       |                                                   |                                                       |                                        |                                            | · [                                                                               | 1                                     |                                                                  |                                            | -                        |
| 49       |                                                   |                                                       |                                        | 1                                          | ,                                                                                 | 1                                     |                                                                  |                                            |                          |
|          |                                                   | ment Reporting Period Op                              | Spring Details                         | - Enviroion Formula Variables              | AircraftSpgipeTypeCo                                                              | de CalculationMaterialCod             | ode CalculationMethodCode C                                      |                                            | ▼                        |
|          | • Apportion                                       | rent Reporting Period                                 | perating Details                       | Emission Formula variables                 | Worksheet Map AircraftEngineTypeCod                                               |                                       |                                                                  | Calcula (+) : ◀<br>「귫 Display Settings     |                          |

| A                        | utoSave 💽 🛱 🏳 🍾                                         | < - □ □ □ □ □ □ □ □ □ □ □ □ □ □ □ □ □ □                                                                        | A <sub>Z</sub> γ × ▼                                                                                                    | CEF_BulkUpload_Template ۾<br>                            | - Last Modified: October 14 🔸    |                      |                                                                                                 |       | Gamas, Julia  🏟            |                   | ×   |
|--------------------------|---------------------------------------------------------|----------------------------------------------------------------------------------------------------|----------------------------------------------------------------------------------------------------|----------------------------------------------------------|----------------------------------|----------------------|-------------------------------------------------------------------------------------------------|-------|----------------------------|-------------------|-----|
| File                     | Home Insert                                             | Page Layout Formulas Data                                                                                      | Review View Help Acrobat                                                                                                    | ♀ Search                                                 |                                  |                      |                                                                                                 |       |                            | 암 Share 🖓 Comment | s   |
| Pas                      | Copy ~                                                  |                                                                                                    | 프 글   ≫ ~   원 Wrap Text<br>프 글   프 프 团 El Merge & Center ~                                                                             | \$ ~ % 9 ⊆ 0 .00<br>Number 5                             | ∽<br>≂<br>Styles                 | Insert Delete Format | ∑ AutoSum ~ A<br>↓ Fill ~ Z<br>↓ Fill ~ Sort & Find &<br>↓ Clear ~ Filter ~ Select ~<br>Editing | ldeas | Sensitivity<br>Sensitivity |                   | ~   |
|                          |                                                         |                                                                                                    |                                                                                                    |                                                          |                                  |                      |                                                                                                 |       | ,,                         |                   | _   |
| F24                      | • I X 4                                                 | / fx                                                                                                    |                                                                                                    |                                                          |                                  |                      |                                                                                                 |       |                            |                   | ^   |
|                          | А                                                       | D                                                                                                    | F                                                                                                    | G                                                        |                                  |                      |                                                                                                 |       |                            |                   |     |
| 3 4<br>4 E<br>6 (0)<br>7 | II field formats are "Gen<br>insure that data copied in | eral" except where specified.<br>nto cells is in the correct format and<br>umns in this worksheet. Please do n | ists, select from the list of options in each<br>is devoid of spaces, quotation marks and<br>not alter hidden columns, as these are im | l other characters.                                      |                                  |                      |                                                                                                 |       |                            |                   |     |
|                          |                                                         | Drop down. Control ID for the                                                                                  |                                                                                                    |                                                          |                                  |                      |                                                                                                 |       |                            |                   |     |
| 9                        | nstruction:                                             | equipment that is controlling the                                                                              | Drop down. Pollutant the equipment controls.                                                                                           | Efficiency with which the control removes the pollutant. |                                  |                      |                                                                                                 |       |                            |                   |     |
| 10 F                     | ield                                                    |                                                                                                    | Pollutant Name*                                                                                                    | Percent Reduction Efficiency                             |                                  |                      |                                                                                                 |       |                            |                   |     |
| _                        | example entry                                           | Control 001                                                                                                    | Acetaldehyde                                                                                                    | 100                                                      |                                  |                      |                                                                                                 |       |                            |                   |     |
| 15                       |                                                         | Control 002                                                                                                    | Benzene                                                                                                    | 99.9                                                     |                                  |                      |                                                                                                 |       |                            |                   |     |
| 16                       |                                                         | Control 001                                                                                                    | Acetaldehyde                                                                                                    | 1.3                                                      |                                  |                      |                                                                                                 |       |                            |                   |     |
| 17<br>24                 |                                                         | NOX Control                                                                                                    | Nitrogen Oxides                                                                                                    | 1.3                                                      |                                  |                      |                                                                                                 |       |                            |                   |     |
| 24                       |                                                         | Control 1                                                                                                    | Nickel Oxide                                                                                                    | <u>^</u>                                                 |                                  |                      |                                                                                                 |       |                            |                   |     |
| 26                       |                                                         |                                                                                                    | Nickel Refinery Dust                                                                                                    |                                                          |                                  |                      |                                                                                                 |       |                            |                   |     |
| 27                       |                                                         |                                                                                                    | Nickel Subsulfide<br>Nickel Sulfamate                                                                                                  |                                                          |                                  |                      |                                                                                                 |       |                            |                   |     |
| 28                       |                                                         |                                                                                                    | Nickel Sulfate                                                                                                    |                                                          |                                  |                      |                                                                                                 |       |                            |                   |     |
| 29                       |                                                         |                                                                                                    | Nitrobenzene<br>Nitrogen Oxides                                                                                                    |                                                          |                                  |                      |                                                                                                 |       |                            |                   |     |
| 30                       |                                                         |                                                                                                    | Nitrous Oxide                                                                                                    | ×                                                        |                                  |                      |                                                                                                 |       |                            |                   |     |
| 31                       |                                                         |                                                                                                    |                                                                                                    |                                                          |                                  |                      |                                                                                                 |       |                            |                   |     |
| 32                       |                                                         |                                                                                                    |                                                                                                    |                                                          |                                  |                      |                                                                                                 |       |                            |                   |     |
| 33<br>34                 |                                                         |                                                                                                    |                                                                                                    |                                                          |                                  |                      |                                                                                                 |       |                            |                   |     |
| 34                       |                                                         |                                                                                                    |                                                                                                    |                                                          |                                  |                      |                                                                                                 |       |                            |                   |     |
| 36                       |                                                         |                                                                                                    |                                                                                                    |                                                          |                                  |                      |                                                                                                 |       |                            |                   |     |
| 37                       |                                                         |                                                                                                    |                                                                                                    |                                                          |                                  |                      |                                                                                                 |       |                            |                   |     |
| 38                       |                                                         |                                                                                                    |                                                                                                    |                                                          |                                  |                      |                                                                                                 |       |                            |                   |     |
| 39                       |                                                         |                                                                                                    |                                                                                                    |                                                          |                                  |                      |                                                                                                 |       |                            |                   |     |
| 40                       |                                                         |                                                                                                    |                                                                                                    |                                                          |                                  |                      |                                                                                                 |       |                            |                   |     |
| 41                       |                                                         |                                                                                                    |                                                                                                    |                                                          |                                  |                      |                                                                                                 |       |                            |                   |     |
| 42                       |                                                         |                                                                                                    |                                                                                                    |                                                          |                                  |                      |                                                                                                 |       |                            |                   |     |
| 43<br>44                 |                                                         |                                                                                                    |                                                                                                    |                                                          |                                  |                      |                                                                                                 |       |                            |                   |     |
| 44                       |                                                         |                                                                                                    |                                                                                                    |                                                          |                                  |                      |                                                                                                 |       |                            |                   | -   |
|                          | ▶ Controls                                              | Control Paths Control Assignments                                                                              | Control Pollutants Apportionment                                                                                                    | t Reporting Period Operating Details                     | Emissions Emission Formula Varia | bles Worksheet Ma    | ap 🛛 AircraftEngineT 🛄 🕂                                                                        | 4     |                            |                   |     |
|                          |                                                         |                                                                                                    |                                                                                                    |                                                          |                                  |                      |                                                                                                 |       | gs 🎛 🗉 🖽                   |                   | 00% |

- Three Options for Data Entry
- Previous Year Data

#### **CAERS Emissions Reports Page**

| Agency ID: 9999999<br>Facility Inc.                                   |             | Emissions Reports                    |
|-----------------------------------------------------------------------|-------------|--------------------------------------|
| 123 Main Street<br>Camptown, ME 12345<br><b>2022 Emissions Report</b> | 2019 Report | Upload Report   Create New Report    |
| Agency: ME                                                            | 2018 Report | View   Download as Template   Delete |

- Three Options for Data Entry
- Previous Year Data
- Bulk Download into Pre-formatted Excel Template

# CAERS Emissions Reports Prepopulated Template Download

My Facilities > Emissions Reports

| Agency ID: 9999999<br>Facility Inc.                                          |             | Emissions Reports                                        |  |  |  |  |  |  |
|------------------------------------------------------------------------------|-------------|----------------------------------------------------------|--|--|--|--|--|--|
| 123 Main Street<br>Camptown, ME 12345<br>2022 Emissions Report<br>Agency: ME | 2019 Report | Upload Report   Continue   Download as Template   Delete |  |  |  |  |  |  |
|                                                                              | 2017 Report | Upload Report   Continue   Download as Template   Delete |  |  |  |  |  |  |

Help

- Three Options for Data Entry
- Previous Year Data
- Bulk Download into Pre-formatted Excel Template
- File Attachments

#### **CAERS Document Attachment Page**

| Report Summary 🔇                                                                                                    | Pollutant                     | Туре | Fugitive<br>Amount | Stack<br>Amount | Units of<br>Measure | 2019 Reported<br>Emissions | Previous Year Reported<br>Emissions | Previous Submittal<br>Year                |
|----------------------------------------------------------------------------------------------------|-------------------------------|------|--------------------|-----------------|---------------------|----------------------------|-------------------------------------|-------------------------------------------|
| Report History                                                                                                    | Carbon Monoxide               | CAP  | 0                  | 5.673           | Tons                | 5.673                      | 5.673                               | 2017                                      |
| Quality Checks                                                                                                    | Nitrogen Oxides               | CAP  | 0                  | 95.853          | Tons                | 95.853                     | 95.853                              | 2017                                      |
| Data Bulk Entry                                                                                                    | Sulfur Dioxide                | CAP  | 0                  | 12.922          | Tons                | 12.922                     | 12.922                              | 2017                                      |
| -Facility Inventory                                                                                                    | Volatile Organic<br>Compounds | CAP  | 41.16              | 100.3866        | Tons                | 141.5466                   | 47.0617                             | 2017                                      |
| Facility Information<br>Emissions Units                                                                                 | Total Emissions (Tons)        |      |                    |                 |                     | 255.9946                   | 161.5097                            | -                                         |
| Control Devices<br>Control Paths<br>•Emissions Inventory                                                                |                               |      |                    |                 |                     |                            |                                     | Download Report                           |
| Control Paths                                                                                                    |                               |      |                    |                 |                     |                            |                                     | Download Report                           |
| Control Paths<br>Emissions Inventory<br>F1A                                                                             |                               |      |                    |                 | Preparer/NEI C      | Certifier Attachments      |                                     | Download Report                           |
| Control Paths<br>Emissions Inventory                                                                                    |                               |      |                    |                 |                     | Certifier Attachments      |                                     | Download Report                           |
| Control Paths<br>Emissions Inventory<br>F1A<br>F1B                                                                      | Date Use                      | ·ID  | User Nam           | e               | Preparer/NEI C      | Certifier Attachments      | Attachments                         | Download Report                           |
| Control Paths<br>Emissions Inventory<br>F1A<br>F1B<br>PI01<br>VP01                                                      | Date Use                      | ·ID  | User Nam           | e               |                     | Certifier Attachments      | Attachments                         | Download Report                           |
| Control Paths<br>Emissions Inventory<br>F1A<br>F1B<br>PI01<br>VP01<br>VP02<br>VP02A                                     | Date Use                      | ·ID  | User Nam           | e               |                     | Certifier Attachments      | Attachments                         | Download Report<br>Attach Report Document |
| Control Paths<br>Emissions Inventory<br>F1A<br>F1B<br>PI01<br>VP01<br>VP02<br>VP02A<br>VP02B                            | Date Use                      | ·ID  | User Nam           | e               |                     | Certifier Attachments      | Attachments                         |                                           |
| Control Paths<br>Emissions Inventory<br>F1A<br>F1B<br>PI01<br>VP01<br>VP02<br>VP02A<br>VP02A<br>VP02B<br>VP02C          | Date Use                      | D    | User Nam           | e               |                     | Certifier Attachments      | Attachments                         |                                           |
| Control Paths<br>Emissions Inventory<br>F1A<br>F1B<br>PI01<br>VP01<br>VP02<br>VP02A<br>VP02A<br>VP02B<br>VP02C<br>VP02D | Date Use                      | · ID | User Nam           | e               |                     | Certifier Attachments      | Attachments                         |                                           |
| Control Paths<br>Emissions Inventory<br>F1A<br>F1B<br>PI01                                                              | Date Use                      | ·ID  | User Nam           | e               |                     | Certifier Attachments      | Attachments                         |                                           |

- Three Options for Data Entry
- Previous Year Data
- Bulk Download into Pre-formatted Excel Template
- File Attachments
- Report History & Log

# **CAERS Report History Page**

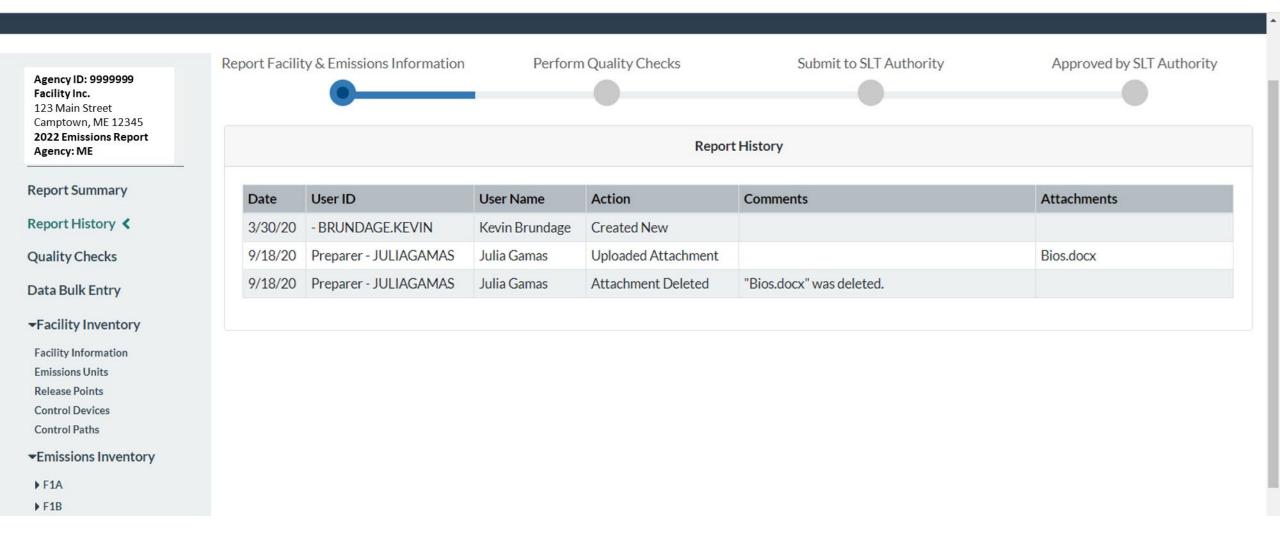

# CAERS Report Log Page

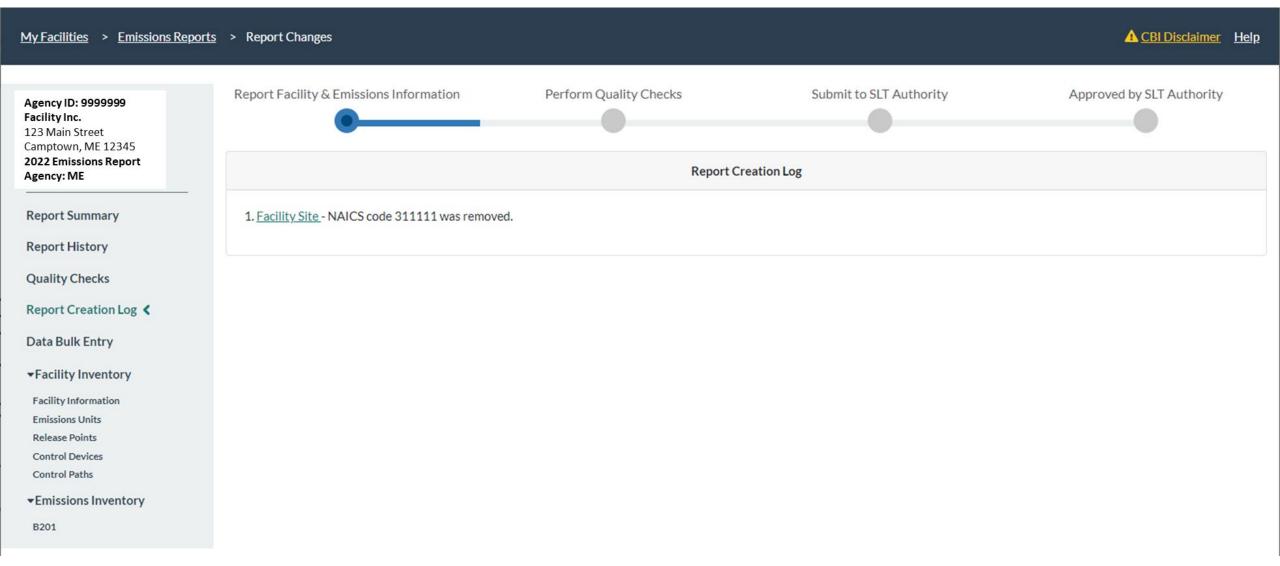

- Three Options for Data Entry
- Previous Year Data
- Bulk Download into Pre-formatted Excel Template
- File Attachments
- Report History & Log
- Report Summary Download

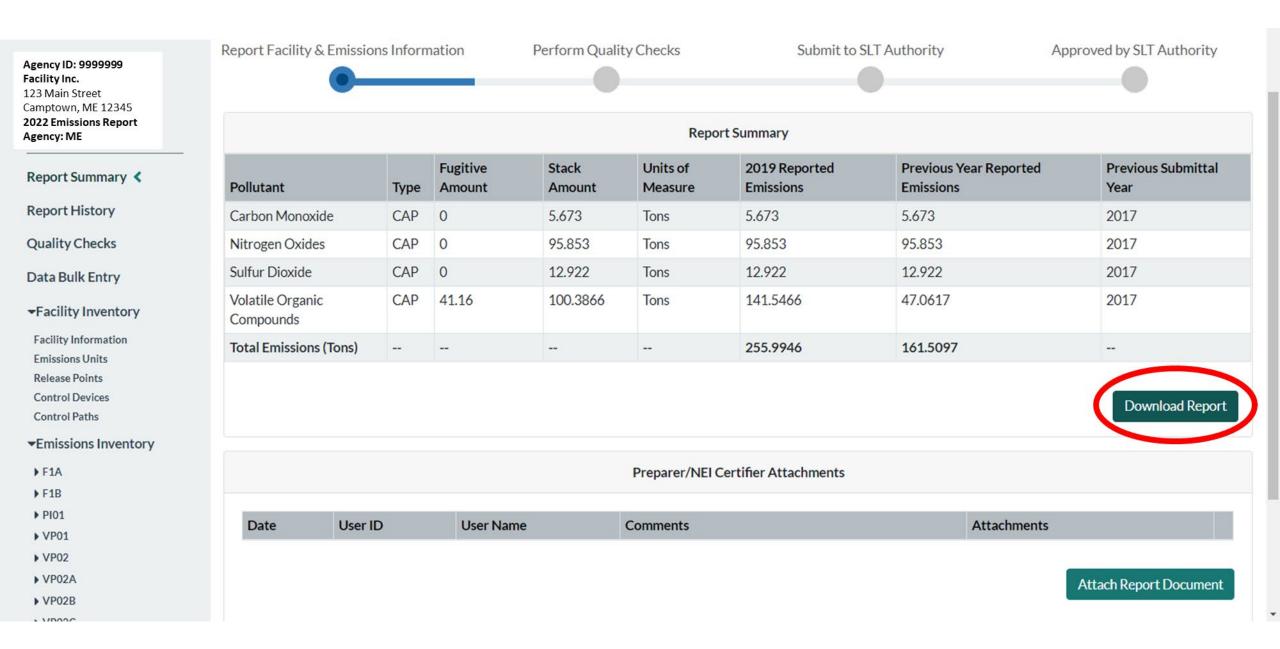

#### **CAERS Example Summary Report**

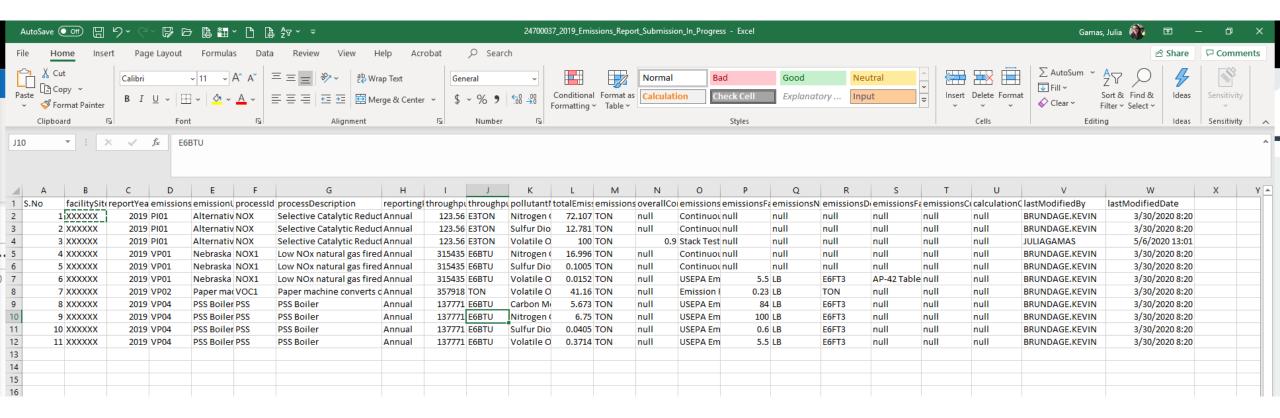

- Three Options for Data Entry
- Previous Year Data
- Bulk Download into Pre-formatted Excel Template
- File Attachments
- Report History & Log
- Report Summary Download
- Toxics Air Emissions Calculated and Added for TRI-MEweb

# TRI-MEweb Page for Use of CAERS Data

|                                       |                                                                                                    |                                                                          |                                                                                                 | JSHR |
|---------------------------------------|----------------------------------------------------------------------------------------------------|--------------------------------------------------------------------------|-------------------------------------------------------------------------------------------------|------|
| Submission History Help               | NEI Data Available                                                                                                    |                                                                          |                                                                                                 |      |
| 5: On-site Releases ✔ 6: Off          | We have detected that your facility has filed a National Emission<br>recent NEI data sumitted in last three year. Click <b>Yes</b> to copy you<br>on your TRI form R. |                                                                          |                                                                                                 |      |
| isal                                  | NEI Submission Calendar Year: 2019                                                                                                    |                                                                          |                                                                                                 |      |
| orting Help?                          | NEI Submission Status: SUBMITTED                                                                                                    |                                                                          |                                                                                                 |      |
| inter data using detailed worksheet . | NEI Submission Certification Date: 01/21/2020                                                                                                    |                                                                          |                                                                                                 |      |
|                                       | Facility Name Reporting to NEI: Texpar Energy LLC                                                                                                    |                                                                          |                                                                                                 |      |
| ection                                | EPA Registry ID (2): 110002102368                                                                                                    | Numeric Basis 🕜                                                          |                                                                                                 |      |
|                                       | TRI Facility ID (TRIFID): 31717TXPRN268IN                                                                                                    |                                                                          |                                                                                                 |      |
|                                       | Non-Point Source release amount reported in CY 2019                                                                                                    |                                                                          |                                                                                                 |      |
|                                       | Point Source release amount reported in CY 2019 to N                                                                                                    |                                                                          |                                                                                                 |      |
|                                       | Yes, copy my CY 2019 NEI emission data into<br>Section 5.1 (Fugitive or Non-Point Air Emissions)<br>and 5.2 (Stack or Point Air Emissions)                            | No, I will report a different<br>amount to TRI in Section 5.1<br>and 5.2 | No, this is not my facility,<br>therefore, will not use these<br>amounts in Section 5.1 and 5.2 |      |
| ls 🕜                                  |                                                                                                    | aitu 5.2                                                                 | amounts in Section 5.1 and 5.2                                                                  |      |
| Vells 🕜                               | 8                                                                                                    | or Select a Range C                                                      | Code -                                                                                          |      |
|                                       |                                                                                                    | or Select a Range C                                                      | Code +                                                                                          |      |
|                                       | 0                                                                                                    | or Select a Ranne (                                                      | - abo                                                                                           |      |

# Help and Resources

- User Guide and Training Videos (Forthcoming): <u>https://www.epa.gov/e-enterprise/e-enterprise-combined-air-emissions-reporting-caer</u>
- Help from within CAERS

# **CAERS Help Resources Page**

Help Resources

Application Support

The Combined Air Emissions Reporting Form User Guide and Glossary will provide instructions and terminology necessary to navigate through the application from registration to report submission.

- Combined Air Emissions Reporting Form User Guide
- Combined Air Emissions Reporting Form Glossary

CDX Helpdesk Support

By Telephone: Person-to-person telephone support is available from 8:00 am to 6:00 pm (EST/EDT). Call our toll-free line at 888-890-1995 or our direct line at 970-494-5500 for International callers.

By E-mail: Send e-mail to Technical Support at helpdesk@epacdx.net.

By Live Chat: Chat with the CDX Help Desk to answer your questions.

#### Program Support

Note: Questions related specifically to emissions reporting and facility data should be referred to your SLT Authority.

MEDEP: <u>DEP-Emissionsinventory@maine.gov</u>.

Additional Resources

- State Emission Factor Compendium
- General Energy Conversions

This help page will be updated soon, as the SLT compendium and emission factor updates are now provided to the user in CAERS.

# Help from CDX Help Desk

#### For CDX questions such as:

- Can't login/Password resets
- Repudiation

#### For CAERS application questions such as:

- Unexplained errors while using the CAERS application
- How to enter a specific piece of data
- How to navigate from one screen to another

#### CDX Help Desk:

- **Phone:** Person-to-person telephone support from 8:00 am to 6:00 pm (EST/EDT). Call our toll-free line at 888-890-1995 or our direct line at (970) 494-5500 for International callers.
- E-mail: Technical Support at <u>helpdesk@epacdx.net</u>

# **Program Questions**

#### For program questions such as:

- What data to use to fix critical errors that appear in red.
- Selecting an appropriate SCC and/or emission factor.
- Finding out the unit capacity measure of a unit.
- The appropriateness of a calculation method for the emission being estimated.

#### POC:

• Maine Department of Environmental Protection (MEDEP):

DEP-Emissionsinventory@maine.gov.

# Want to make CAERS better?

Please help us make CAERS better by sending us feedback to <u>caers@epa.gov</u>. Help us prioritize upcoming features and functionality.

#### To make your reporting easier:

- What else should CAERS be able to do?
- What data elements should CAERS collect to send to other SLT and EPA air programs?
- How should CAERS do this?
- How should CAERS not do this?

#### Questions